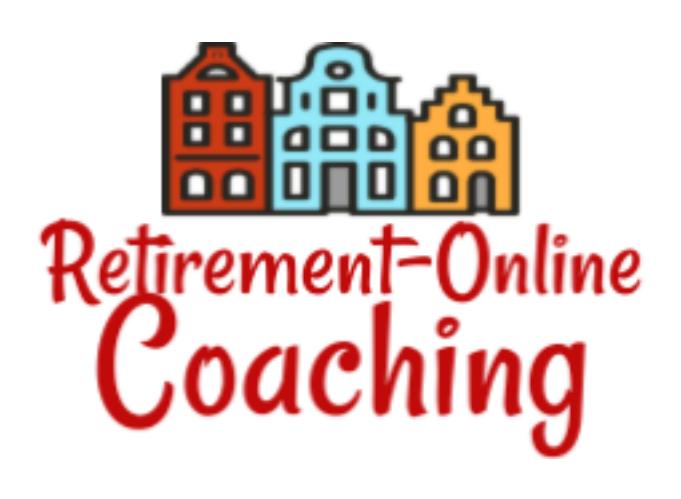

Retirement Coaching with Wendy is a **webbased app.**

That means you don't need to download anything.

However, it's super helpful to have an app icon for it on your home screen, so you can instantly get to your coach portal whether you use your computer or your phone!

I will admit this didn't work perfectly for me. It took me a few minutes to save the link to my browser, then click on it and Save to Home Page. But in the end, it did work!

## **Here's how to do it for Apple devices:**

♦ Click any Retirement Coaching by Wendy login link from an email or text.

 $\blacklozenge$  Log in, and if it's appropriate for your device (you are the only user), check the box next to "Keep me logged in."

♦ Tap the **Share** button on the browser's toolbar.

(This is the rectangle with an arrow pointing upward; it's on the bar at the top of the screen on an iPad, and on the bar at the bottom of the screen on an iPhone or iPod Touch)

♦ Tap the "**Add to Home Screen**" icon in the Share menu.

♦ Enter a name for the shortcut and click **Add**.

 $\blacklozenge$  When you click the app tile, bam! You're put right into your account.

## **And for Android devices:**

♦ Click any Retirement Coaching by Wendy login link from an email or text. It'll automatically open in your default browser, such as Chrome.

 $\blacklozenge$  Log in, and if it's appropriate for your device, check the box next to "Keep me logged in."

♦ Tap the menu button and choose "**Add to home screen**".

♦ Enter a name for the shortcut and your browser will add Retirement Coaching to your home screen.

 $\blacklozenge$  When you click the app tile, bam! You're put right into your account.